## **Banner Student Self-Service Training Materials for Department Chairs**

November 2016

#### Viewing courses in Self-Service Banner

Use this link <u>https://ssb.winthrop.edu/prod/wu\_bwckschd.p\_disp\_dyn\_sched</u> for a version of Wingspan/Self-Service Banner that does not time out or require login. You can view the schedule of courses from this link and check prerequisites and catalog copy one course at a time.

#### How to view catalog entries

You can reach each course's catalog description by going to <u>https://ssb.winthrop.edu/prod/wu\_bwckschd.p\_disp\_dyn\_sched</u>. Registration controls listed here, in the catalog descriptions, are for information only and should match the prerequisites coded and attached at the section/schedule level, which are the controls that the system actually enforces.

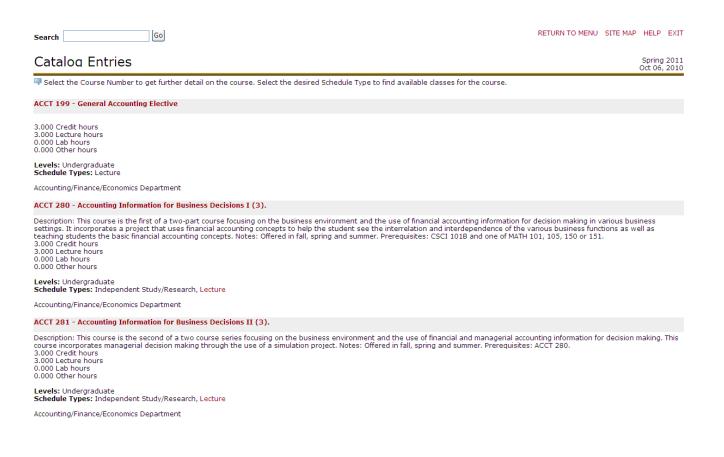

### How to view a real-time schedule of courses

Using Option #2 to sign on will take you directly to the screen to select the **Term**. Using Option #1, click **Faculty and Advisors**, then click **Class Schedule**. Select **Term** and hit **Submit** to reach the Class Schedule Search screen.

You must select a subject, and you may choose to use some of the other search criteria as shown, or you can leave the rest of the items blank. Select subject(s) (to select multiple designators, hold down **Shift** while clicking the first and last to select a range, or hold down **Control** while clicking each designator to pick and choose multiple subjects).

Go

# Class Schedule Search

| Subject:                                     | Accounting<br>African-American Studies<br>Anthropology |              |             |     |
|----------------------------------------------|--------------------------------------------------------|--------------|-------------|-----|
| Course Number:                               |                                                        |              |             |     |
| Title:                                       |                                                        |              |             |     |
| Instructional Method:                        | All<br>Classroom<br>Online                             |              |             |     |
| Credit Range:                                | hours to                                               | hours        |             |     |
| Course Level:                                | All<br>Graduate<br>Undergraduate                       |              |             |     |
| Part of Term:<br>Non-date based courses only | All All First Half-Semester First Third                |              |             |     |
| Attribute Type:                              | All<br>Constitution Requirement<br>Global Perspective  |              |             |     |
| Start Time:                                  | Hour 00 🛩                                              | Minute 00 🗸  | am/pm am 💌  |     |
| End Time:                                    | Hour 00 🛩                                              | Minute 00 💙  | am/pm am 💌  |     |
| Days:                                        | 🗌 Mon 📃 Tue                                            | 🗌 Wed 📃 Thur | 🗌 Fri 📃 Sat | Sun |
| Class Search Reset                           |                                                        |              |             |     |

If you want to search for all classes with a certain criteria (ex., all online classes or all Writing Intensive classes), you will need to select all subjects by clicking on the first subject, scrolling all the way down to the last subject, holding the **Shift** key down, and clicking the last subject. This will highlight all designators. Then fill out the rest of your search criteria as desired and hit **Class Search**. Hit **Reset** to start over.

## How to check registration controls

To view the registration controls attached to each section, go to the Class Schedule screen and click on the CRN (Course Reference Number) in burgundy as shown highlighted below.

| Search  |        |      |      |     | Go     |                                                      |      |                       |     |     |                            |                 |          | SITE M    | IAP HELP EX             |
|---------|--------|------|------|-----|--------|------------------------------------------------------|------|-----------------------|-----|-----|----------------------------|-----------------|----------|-----------|-------------------------|
|         |        |      |      |     |        |                                                      |      |                       |     |     |                            |                 |          |           | Spring 20<br>Oct 06, 20 |
| Section | s Foun | d    |      |     |        |                                                      |      |                       |     |     |                            |                 |          |           |                         |
| Sport M | anage  | ment |      |     |        |                                                      |      |                       |     |     |                            |                 |          |           |                         |
| Select  | CRN    | Subj | Crse | Sec | Cred   | Title                                                | Days | Time                  | Сар | Act | Instructor                 | Date<br>(MM/DD) | Location | Attribute | Special<br>Approval     |
| Open    | 20919  | SPMA | 101  | 001 | 3.000  | Introduction to Sport Management (3).                | MWF  | 12:30 pm-<br>01:20 pm | 20  | 0   | Curt C. Laird (P)          | 01/10-05/03     | WEST 217 |           |                         |
| )pen    | 20824  | SPMA | 235  | 001 | 3.000  | Sport Event Management (3:2:2).                      | MWF  | 11:00 am-<br>11:50 am | 25  | 0   | Albert F.<br>Bolognese (P) | 01/10-05/03     | WEST 221 |           |                         |
| )pen    | 20917  | SPMA | 355  | 001 | 3.000  | Research and Writing in Sport<br>Management (3).     | MW   | 03:30 pm-<br>04:45 pm | 25  | 0   | Kristi L. Schoepfer<br>(P) | 01/10-05/03     | WEST 214 |           |                         |
| Open    | 20850  | SPMA | 392  | 001 | 3.000  | Field Experiences in SPMA (3:0:8).                   |      | TBA                   | 15  | 0   | Ann E. Copeland<br>(P)     | 01/10-05/03     | ТВА      |           |                         |
| Open    | 20899  | SPMA | 398  | 001 | 1.000  | Seminar in Sport Management (1:1:0).                 | М    | 08:00 am-<br>08:50 am | 15  | 0   | Ann E. Copeland<br>(P)     | 01/10-05/03     | WEST 212 |           |                         |
| Open    | 20827  | SPMA | 425  | 001 | 3.000  | Global and Behavioral Perspectives in Sport (3:3:0). | TR   | 09:30 am-<br>10:45 am | 20  | 0   | Albert F.<br>Bolognese (P) | 01/10-05/03     | WEST 219 |           |                         |
| Open    | 20851  | SPMA | 493  | 001 | 12.000 | ) Internship in Sport Management (12).               |      | TBA                   | 15  | 0   | Ann E. Copeland<br>(P)     | 01/10-05/03     | TBA      |           |                         |

You will be taken to the Detailed Class Information Screen. Check the registration controls listed under the enrollment information. This shows what has been programmed onto the course. Send all changes/corrections to TJ Hyatt.

| Search                                                                                                    | Go                    |             |        |           |  |  |  |  |
|----------------------------------------------------------------------------------------------------|-----------------------|-------------|--------|-----------|--|--|--|--|
| Detailed Class Information                                                                                              |                       |             |        |           |  |  |  |  |
| Detailed Class Information                                                                                              |                       |             |        |           |  |  |  |  |
| Internship in Sport Manage                                                                                              | ment (12) 20851 - SPM | A 493 - 001 |        |           |  |  |  |  |
| Associated Term: Spring 20:<br>Levels: Undergraduate                                                                    | 11                    |             |        |           |  |  |  |  |
| Main Campus<br>Internship Schedule Type<br>Classroom Instructional Meth<br>12.000 Credits                               | nod                   |             |        |           |  |  |  |  |
| View Books for this course                                                                                              |                       |             |        |           |  |  |  |  |
| View Catalog Entry                                                                                                    |                       |             |        |           |  |  |  |  |
| Registration Availability                                                                                               |                       |             |        |           |  |  |  |  |
|                                                                                                    | Capacity              |             | Actual | Remaining |  |  |  |  |
| Seats                                                                                                    | 15                    |             | 0      | 15        |  |  |  |  |
| Restrictions:<br>Must be enrolled in one of th<br>Sport Management<br>Must be enrolled in one of th<br>Junior<br>Senior |                       |             |        |           |  |  |  |  |
| Prerequisites:<br>Prerequisite for SPMA 493                                                                             |                       |             |        |           |  |  |  |  |
| General Requirements:<br>Course or Test: SPMA 392<br>Minimum Grade of C<br>May not be taken concurrent                  | ly.                   |             |        |           |  |  |  |  |
| and Course or Test: SPMA 39<br>Minimum Grade of C<br>May not be taken concurrent                                        |                       |             |        |           |  |  |  |  |
| Return to Previous                                                                                                    |                       | New Search  |        |           |  |  |  |  |

**RELEASE: 8.3.0.1** 

Prerequisite is the general name given to the prerequisite attached to this course. General Requirements defines the actual prerequisite. This is the information that is coded into the course and will prevent students who do not meet the prerequisite from enrolling. This screen will help you determine whether a class has a Prerequisite, Restriction, or Corequisite for the purpose of electronic overrides. On form SFASRPO, use Permit Code PRE-REQ to override a prerequisite, RESTRICT to override a restriction, CO-REQ to override a corequisite, or LIMIT to override a cap. It is not recommended that you use ALL, as that allows students to enroll in duplicate courses. For courses with Special Approvals (ex., permission of department or instructor), use the Class Schedule screen to proof, and use the RESTRICT override when needed to bypass the restriction on SFASRPO.